# Accessing College Board Data and Reports

Login to your existing CB account or create a professional CB account at account.collegeboard.org. You can select *Forgot username?* or *Forgot password?* if you have trouble signing in.

Sample of CB Dashboard

# My College Board Professional Account

### **My Tools And Services**

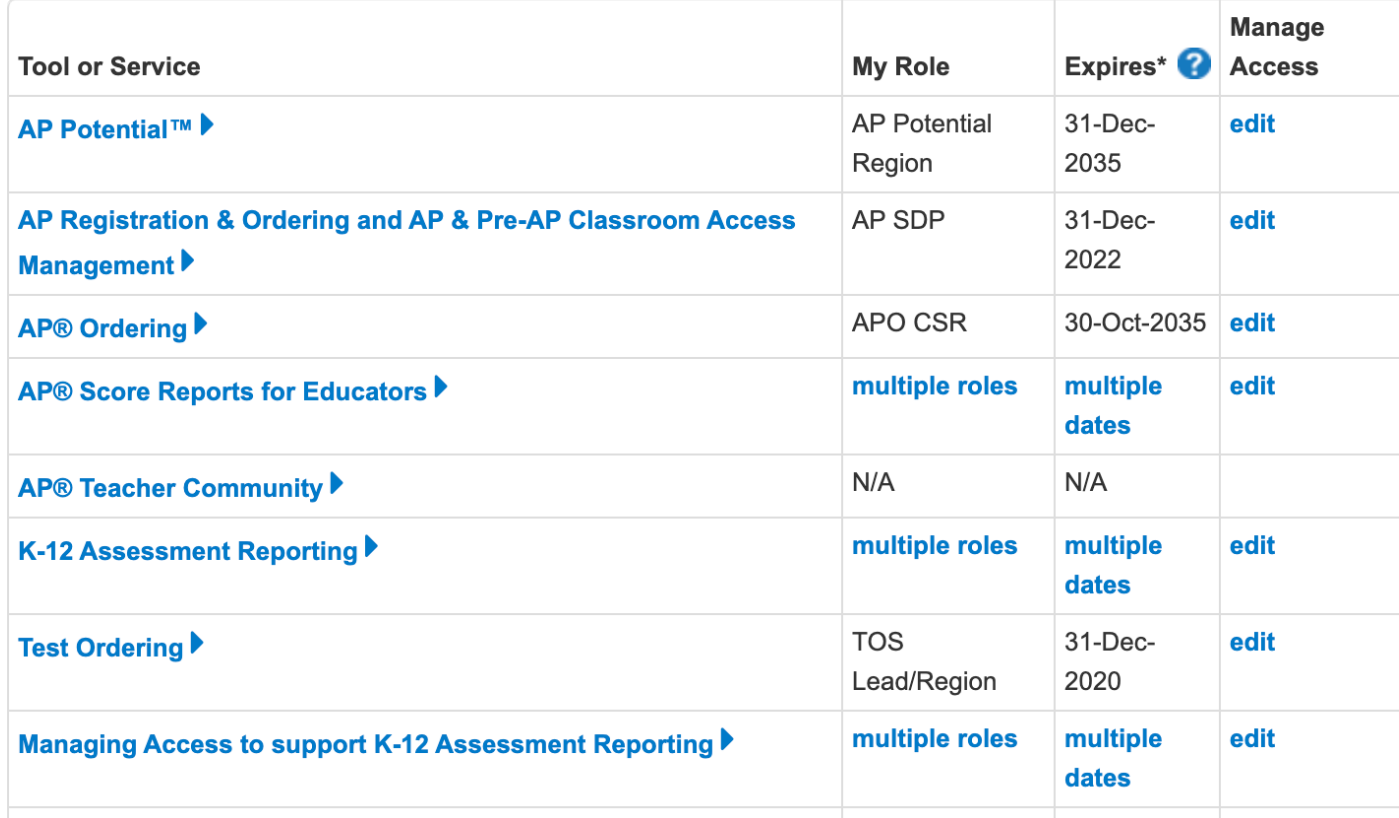

#### **Other Tools**

We offer an array of tools and services to support your work in education. See the College **Board Professional website for** more information.

You have access to the reports in the My Tools And Services section. Depending on your role within the district you may be able to get access to additional reports and tools by checking out the Add Additional Tools And Services in the K-12 section.

### **Add Additional Tools And Services**

#### ▶ Recommended Tools and Services

We've selected these tools and services based on your job function of Other - K-12. Edit my profile

▶ ReadiStep<sup>™</sup> Summary of Answers and Skills (SOAS) Reports Get Access

#### $\blacktriangleright$  K-12

- AP Bulk Enrollment Get Access
- AP Class and Roster Management Get Access
- AP Digital Portfolio Get Access
- AP Portfolio Scoring Get Access
- AP® / Pre-AP Course Audit Get Access
- ▶ AP<sup>®</sup> Insight Request Access
- ▶ Bulk Registration and Pre-ID Label Tool Get Access
- SSD Online Disabilities Accommodation Management Get Access
- ▶ SpringBoard® Online Get Access
- ▶ SpringBoard® Online Community Request Access
- ▶ SpringBoard® Online Training Site Get Access

You can email an NCAPP team member if you do not have the access you need to do your job.

# **Your Turn - IF You Have An Account**

Click on AP Score Reports for Educators

Select the Current Year *Score Summary for 2020.* What was your percentage of AP exams that scored a 2?

Click on the report(s) that will let you see racial demographic data for 2020. How does demographic data in 2020 compare to demographic data from 2017? Which demographic data is available in the report?

What does the *Equity And Excellence* report tell you?

Explore other reports that may be of use in your current role.

Email one of the NCAPP team members listing which additional access codes you might need if appropriate for your role – kkoch@collegeboard.org, jmcmahan@collegeboard.org, mlourcey@collegeboard.org

## **Your Turn - IF You Do Not Have An Account**

Create your professional College Board account at account.collegeboard.org.

Login to your College Board dashboard.

Read descriptions of Tools and Services that you would like to have access.

Email one of the NCAPP team members listing which access code(s) you qualify for and wish to have – kkoch@collegeboard.org, jmcmahan@collegeboard.org, mlourcey@collegeboard.org

Look at the copy of the report that Kathleen emailed you earlier

- How many courses did you have in 2016?
- How many courses do you have now?
- What has been the trend for enrollment since 2016?
- What has been the trend for 3+ scores in the last five years?